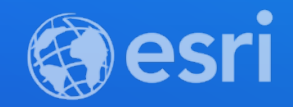

## ArcGIS for Teams

Andrew Stauffer – Product Manager

**2021 ESRI DEVELOPER SUMMIT** 

## **ArcGIS for Teams**

- **Teams is about communication and working together**
- **It is a place where sharing happens**
- **ArcGIS adds context to that with applications and maps**
- **Focus on communication and collaboration**

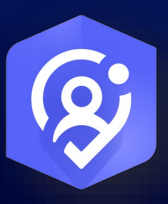

## **ArcGIS + Microsoft 365**

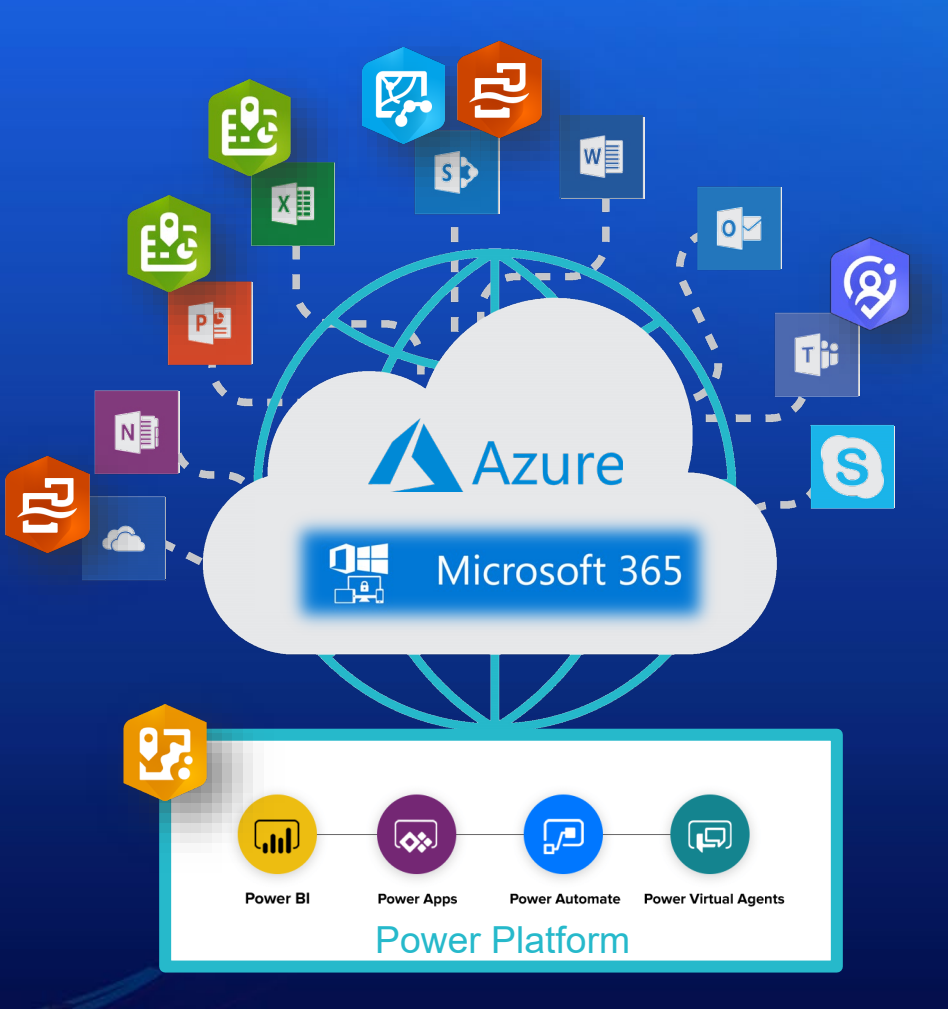

## **Voice of the Customer**

- **Teams is in place for sharing data and communications** 
	- **Calls, Chats, Collaborative work**
- **ArcGIS for Teams would be valuable to:**
	- **Search (often ad-hoc)**
	- **Facilitating GIS across the org**
	- **Notifications**
	- **Locational collaboration with reduced friction**
	- **Mark-up and annotation of a map**
	- **Used for briefings**
	- **Team resources/gallery**
	- **Alternative to emailing PDF's**

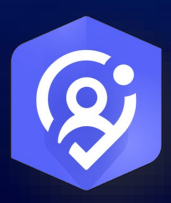

## **Voice of the Customer**

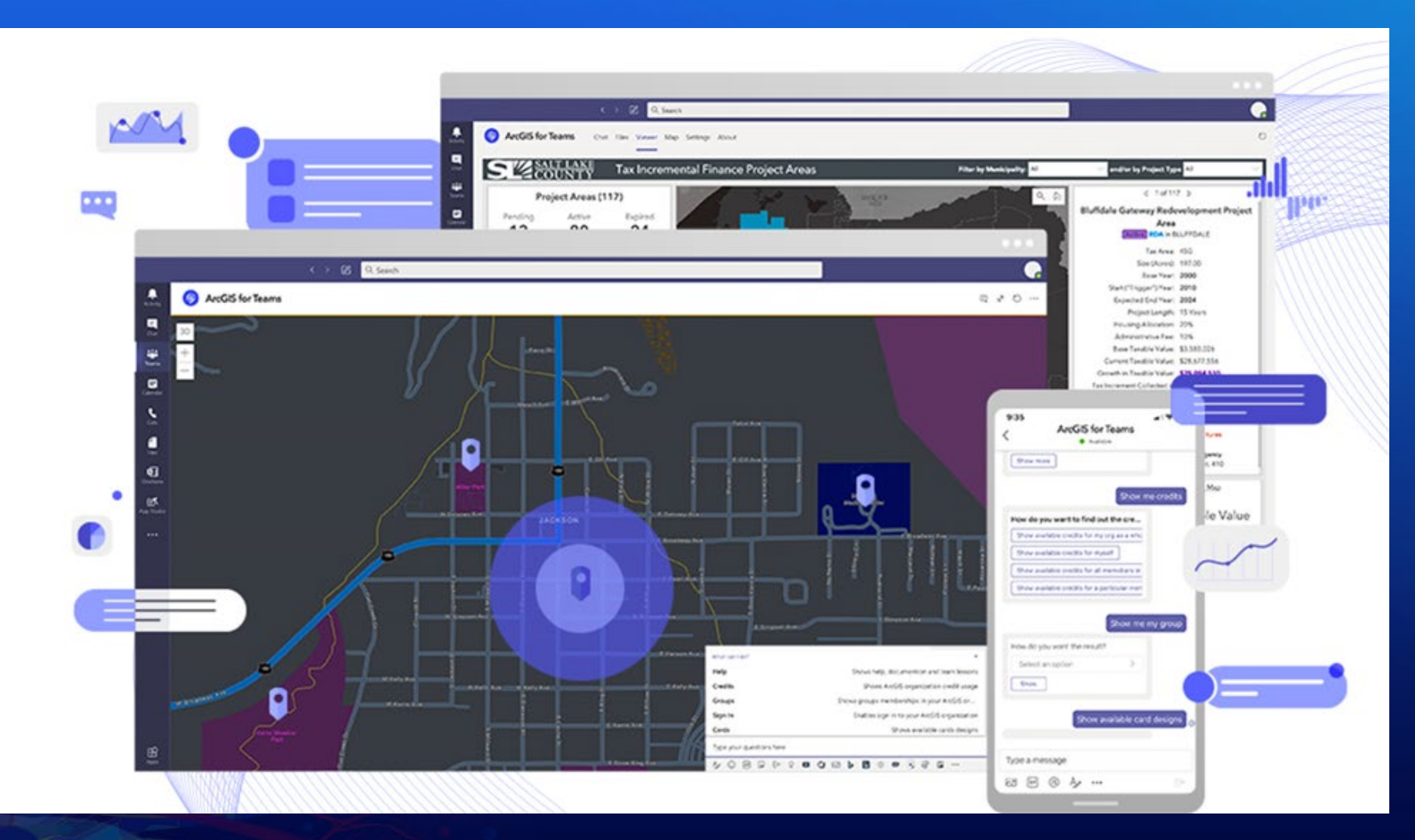

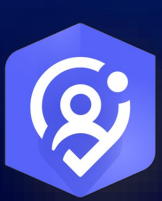

## **ArcGIS for Teams**

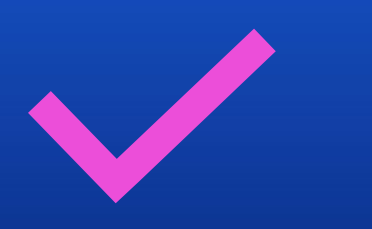

## **Standard Offering**

No Account Needed Search, view and use public content Can not save content

## **Enhanced Experience**

Fully Featured Aligned with User Role capabilities Detailed on following slides …

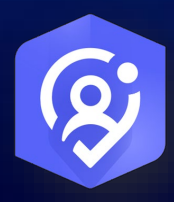

## **Experience**

- **Design**
	- **Teams Tabbed Experience: Chat, File, Viewer, Options, Help, About**
		- **Viewer (Dynamic)**
	- **Default is Chat which includes welcome, carousel w/search, resources, viewer, help**
- **Viewer**
	- **View apps (StoryMaps, Dashboards, Insights Analytic Dashboards/Reports, Surveys, Config Apps)**
	- **Map viewing (Maps, scenes, layers)**
- **Mobile**
	- **Support for mobile from day 1 (with limitations\*)**

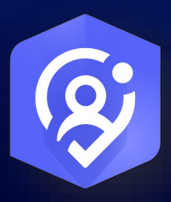

### **Experience**

• **Message Extensions and conversational commands**

- **Search**
	- **Search all – search <any keyword>**
		- **Search all supported items (e.g. Maps, Files including Teams Files, Apps)**
		- **Search for Maps search [map] <any keyword>** 
			- **Maps search includes Webmaps, Layers, Scenes**
	- **Search for Files - search [file] [<any keyword>**
		- **Files search includes any support ArcGIS Filetype and Notebooks in addition to Files in Teams Channels**
	- **Search for Apps - search [app] <any keyword>**
		- **Apps search includes dashboards, surveys, Insights Reports, StoryMaps**

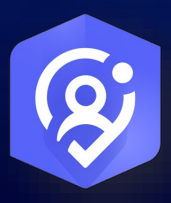

## **Experience**

#### • **Show**

- **Personal or admin level information**
- **Help** 
	- **Video, commands, doc**
- **Create – Backlog for future**
	- **create - will guide the user through the options**
	- **create [team] – create a team channel from an ArcGIS Group members**
	- **create [group] – Create an ArcGIS Group from Team Channel members**

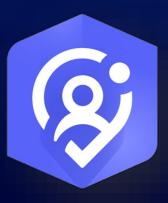

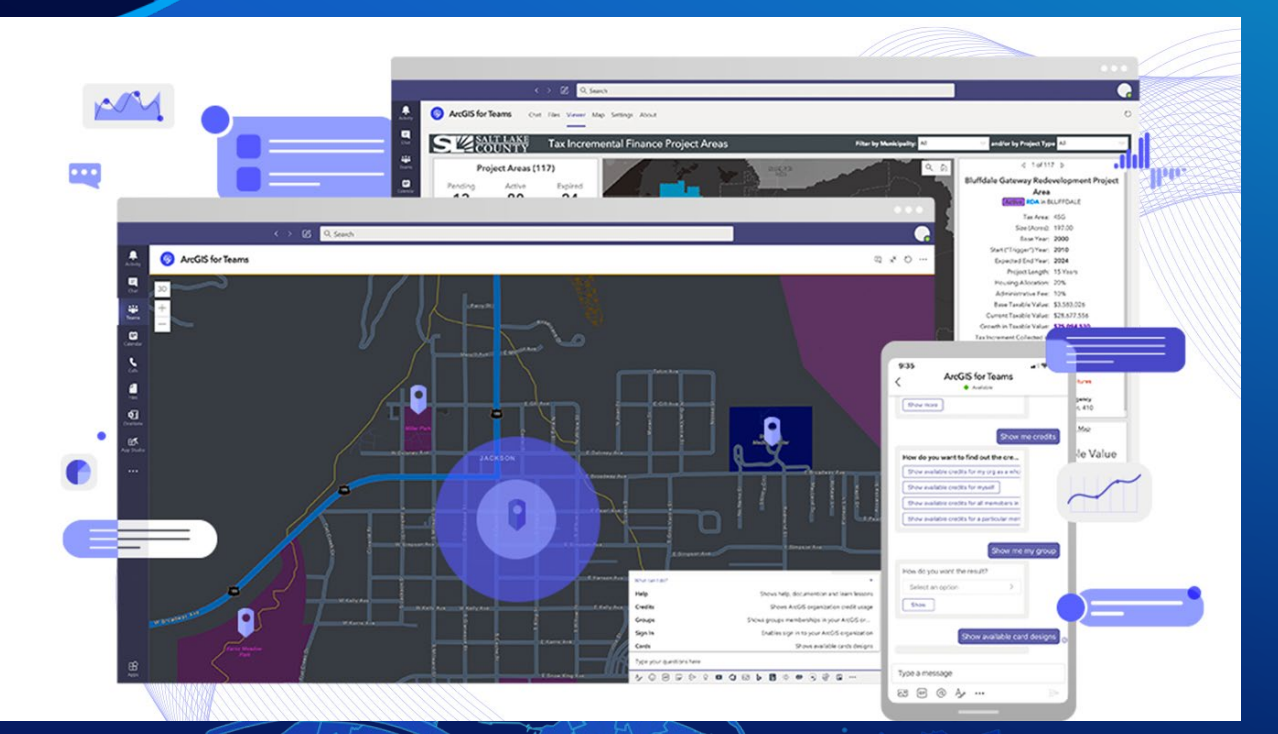

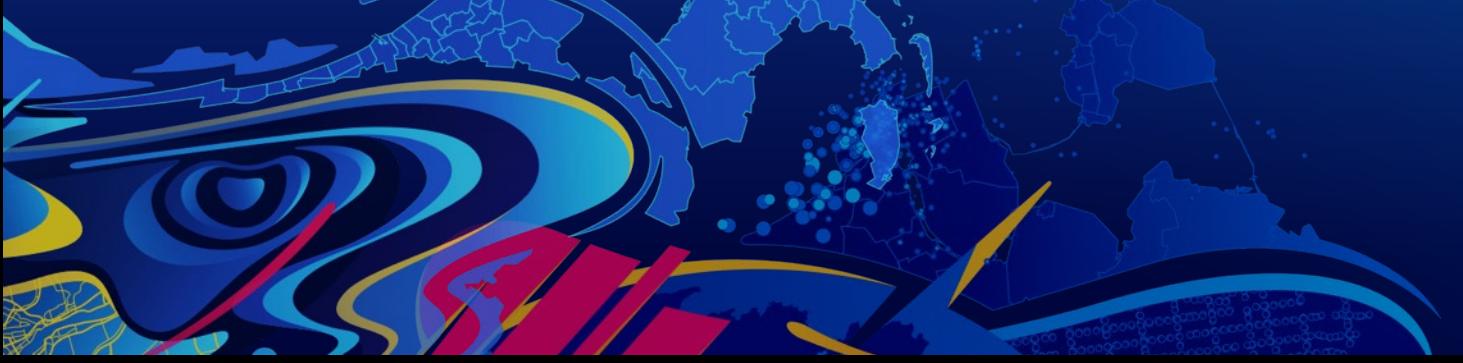

# **Demo**

## **Summary**

- **Adding maps and applications to where conversations are happening**
- **Makes it easier to search and view content within an Organization**
- **ArcGIS Identity is passed into web applications opened in the Viewer**
- **Available in the Teams App Catalog**

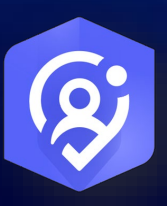

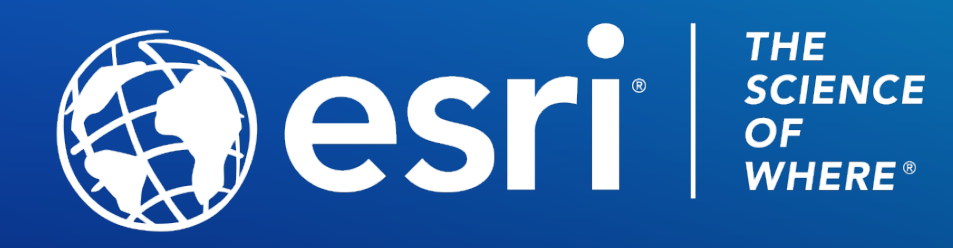

Copyright © 2021 Esri. All rights reserved.

Please provide your feedback for this session by clicking on the session survey link directly below the video.

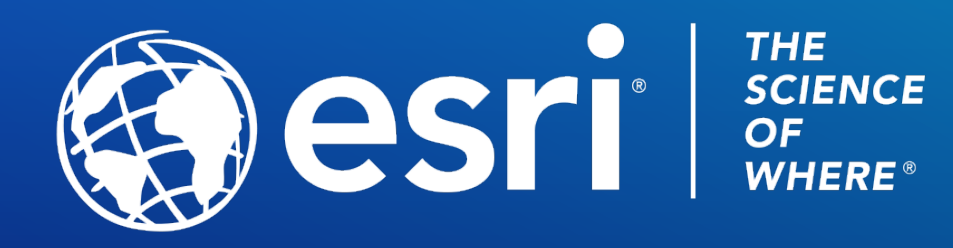

Copyright © 2021 Esri. All rights reserved.